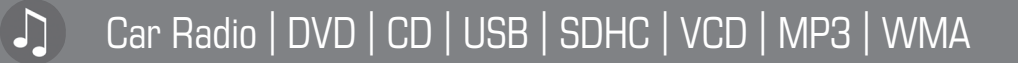

# Montevideo 4010 DVD

### 1 011 103 400

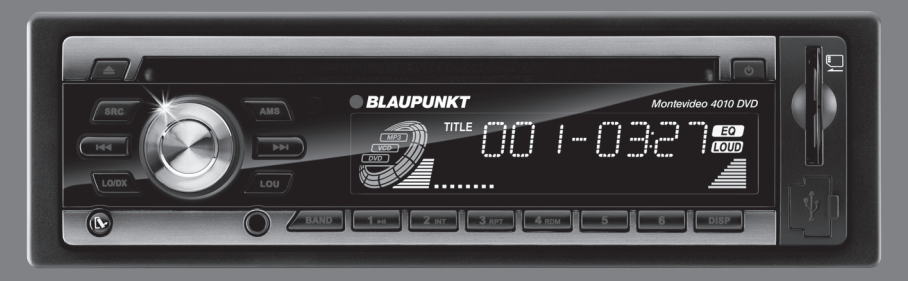

**Operating and installation instructions Mode d'emploi et de montage Instrucciones de manejo e instalación Instruções de serviço e de montagem**

# *OBLAUPUNKT*

# **Précautions**

- Raccordez l'appareil uniquement à une alimentation 12 volts en courant continu avec le négatif à la masse.
- En cas de remplacement du fusible, veillez à utiliser un fusible de rechange de calibre identique. Un fusible de calibre supérieur peut entraîner des dommages importants au niveau de l'appareil.
- N'essayez PAS essayer de désassembler l'appareil. Les faisceaux laser de la tête de lecture sont dangereux pour les yeux.
- Veillez à ce que des épingles ou autres objets étrangers ne parviennent pas à l'intérieur de l'appareil, ils pourraient causer des dysfonctionnements ou entraîner des risques pour la sécurité, tels qu'une décharge électrique ou une exposition au rayon laser.
- Si votre véhicule est resté immobilisé pendant une période prolongée par temps chaud ou froid, attendre que la température à l'intérieur de celui-ci soit devenue normale avant d'utiliser l'appareil.
- Réglez le volume sonore à un niveau qui vous permettra d'entendre les signaux d'alerte extérieurs (avertisseurs sonores, sirènes, etc.).
- N'ouvrez PAS les couvercles et n'effectuez pas de réparations vous-même. Adressezvous au vendeur ou à un technicien expérimenté pour avoir de l'aide.
- Ne regardez jamais de vidéo en conduisant afin de ne pas contrevenir à la loi et aux

arrêtés et de réduire le risque d'accident de la circulation.

• Utilisez l'appareil conformément aux instructions du manuel afin d'éviter les problèmes inutiles.

# **Remarques à propos des disques**

- La lecture de disques défectueux ou poussiéreux peut entraîner des coupures du son.
- Tenez les disques comme montré sur l'illustration.
- Ne touchez pas le côté opposé à celui de l'étiquette.
- Ne fixez aucun scellé, label ou film de protection des données sur un côté ou l'autre du disque.

• N'exposez pas un disque directement à la lumière du soleil ou à une chaleur excessive.

- Essuyez un disque sale du centre vers l'extérieur avec un chiffon propre.
- N'utilisez jamais de solvants tels que de la benzine ou de l'alcool.
- Cet appareil ne peut pas lire les disques de 3" (8 cm).
- N'introduisez jamais un disque de 3" monté dans un adaptateur, ni un disque avec un contour irrégulier.

 L'appareil pourrait avoir un problème pour l'éjecter.

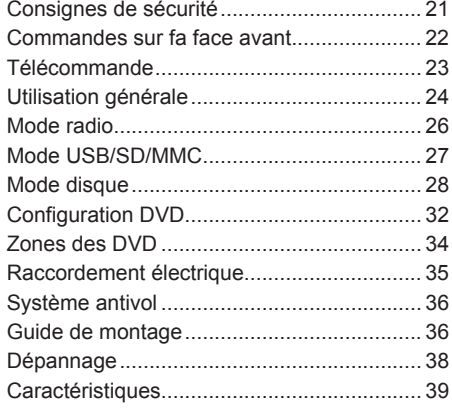

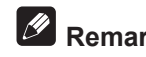

# **Remarque :**

Pour fournir une explication claire et une alternative au texte afin de faciliter la compréhension de l'utilisation de cet appareil, le mode d'emploi fait appel à des illustrations.

Il peut cependant arriver que ces illustrations ne représentent pas ce que vous pouvez voir sur l'appareil.

# **Marche/arrêt : appuyez sur pour mettre l'appareil en marche ou l'arrêter.**

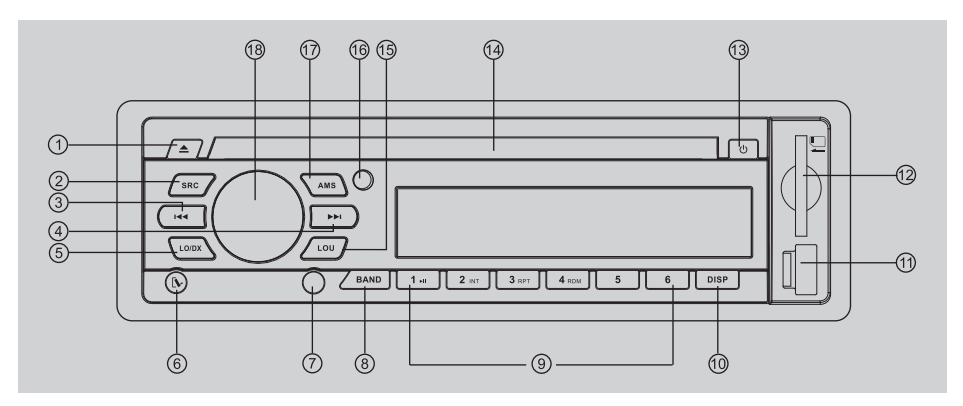

- 1. Ejection du disque
- 2. Radio
	- Lecture du disque (si un disque est introduit)
	- USB (si un dispositif USB est raccordé)
	- Carte (si une carte SD/MMC est introduite)
	- Aux-in
- 3. et 4. Accord sur une station
	- Recherche de plage
- 5. Stations radio locales/distantes
- 6. Déverrouillage de la face avant
- 7. Jack AUX-IN
- 8. Gamme d'ondes :
	- FM1, FM2, FM3, MW1 (OM1), MW2 (OM2)
- 9. Lecture du disque
	- Bouton 1 : Lecture/pause
	- Bouton 2 : Marche/arrêt du balayage
	- Bouton 3 : Réglage du mode de lecture répétée
	- Bouton 4 : Marche/arrêt de la lecture aléatoire
	- Bouton 5 : Système vidéo NTSC/PAL 60/PAL/AUTO
		- Sélection du dossier précédent (MP3)
	- Bouton 6 : DVD audio/VCD audio L/R/ST
		- Sélection du dossier suivant (MP3)
- Présélections radio 1~6
- Pression brève pour régler une station présélectionnée.
- Pression pendant plus de 2 secondes pour mémoriser une station.
- 10. Pression brève pour afficher l'heure, nouvelle pression pour quitter.
	- Pression prolongée pour activer le mode de réglage de l'heure.
- 11. Prise USB
- 12. Fente d'introduction des cartes SD/MMC
- 13. Mise en marche/arrêt (pression prolongée)
	- Coupure du son
- 14. Fente d'introduction des disques
- 15. Marche/arrêt de la commande physiologique
- 16. Capteur de télécommande
- 17. Présélection automatique des stations radio
- 18. Rotation du bouton pour régler le volume sonore
- - Sélection du mode audio
	- Pression pendant plus de 2 secondes pour activer le mode menu.

# **Télécommande**

**Marche/arrêt : appuyez sur pour mettre l'appareil en marche ou l'arrêter.**

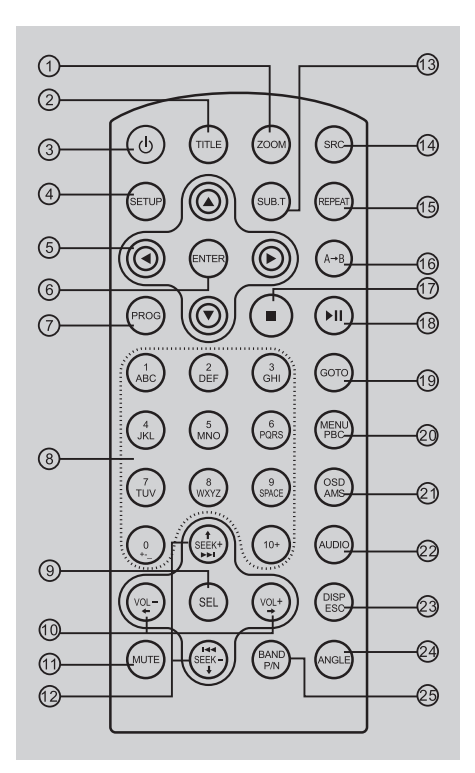

- 1. Zoom (DVD/VCD uniquement)
- 2. Titre (DVD uniquement)
- 3. Marche/arrêt
- 4. Configuration
- 5. Curseur de menu
- 6. Enter (entrée)
- 7. Programme
- 8. Pavé numérique
- 9. Pression brève pour sélectionner le menu audio, rotation du bouton pour régler le niveau.
	- Pression prolongée pour activer le menu réglages, pressions brèves successives pour changer de mode.
- 10. Volume
- 11. Coupure du son (mute)
- 12. Accord sur une station
	- Saut/recherche de plage
- 13. Sous-titres (DVD uniquement)
- 14. Radio
	- Disque (si un disque est introduit)
	- Carte (si une carte SD/MMC est introduite)
	- USB (si un dispositif USB est introduit)
	- AUX-IN
- 15. Répétition
- 16. Répétition A-B
- 17. Arrêt/retour
- 18. Lecture/pause
- 19. Goto (aller à)
- 20. Menu DVD
	- PBC (pour VCD 2.0 ou plus)
- 21. OSD : menu à l'écran
	- AMS : présélection automatique de stations radio/balayage des présélections
- 22. DVD audio
	- VCD audio L/R/ST
- 23. Pression brève pour afficher l'heure, nouvelle pression pour quitter.
	- Pression prolongée pour activer le mode de réglage de l'heure.
	- Retour au menu précédent (menu réglages)
- 24. Angle (DVD uniquement)
- 25. Système vidéo NTSC/PAL 60/PAL/AUTO
	- Gammes d'ondes (mode radio)

### **Remplacement de la pile au lithium de la télécommande.**

Lorsque la portée de la télécommande diminue ou que les fonctions de celle-ci ne s'effectuent plus, remplacez la pile au lithium par une neuve. Lors du remplacement, faites attention à la polarité de la pile.

- 1. Appuyez sur le bouton de déverrouillage et retirez le porte-batterie.
- 2. Placez la pile au lithium de type bouton dans le porte-batterie avec le repère (+) en haut. Introduisez le porte-batterie dans la télécommande.

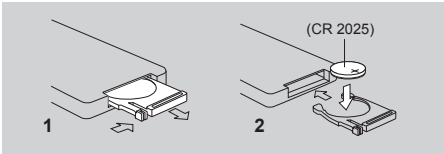

#### **Avertissement**

- Rangez les piles dans un endroit que les enfants ne peuvent pas atteindre. Si un enfant avale accidentellement une pile, consultez immédiatement un médecin.
- N'essayez pas de recharger, de mettre en court-circuit, de démonter ou de chauffer la pile ni de la mettre au feu.
- Ne laissez pas la pile avec d'autres objets métalliques. Sinon, elle pourrait dégager de la chaleur, exploser ou prendre feu.
- Si vous devez jeter la pile ou la conserver, entourez-la de ruban isolant.

#### **Portée de la télécommande**

La télécommande peut fonctionner à une distance de 3 à 5 m.

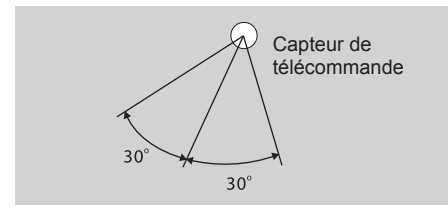

#### **Mise en marche et arrêt**

Appuyez sur le bouton (b) pour mettre l'appareil en marche lorsque le contact du véhicule est mis. Pour arrêter l'appareil, appuyez sur le bouton et maintenez-le appuyé.

#### $\mathscr{P}$ **Remarque :**

Lorsque vous arrêtez l'appareil ou que vous coupez le contact, les réglages, les présélections radio et le réglage du volume sont mémorisés dans l'appareil.

#### **Réglage du volume sonore**

Tournez le bouton **VOL/MENU** pour régler le niveau du volume sonore. Tournez-le dans le sens des aiguilles d'une montre pour augmenter le volume sonore et dans le sens inverse des aiguilles d'une montre pour le diminuer.

### **Coupure du son (mute)**

Appuyez sur le bouton (b) pour couper le son du système. « MUTE » apparaît sur l'écran de la face avant et le volume sonore est réduit à zéro. Pour revenir au volume sonore réglé avant la coupure du son, appuyez de nouveau sur le bouton ou tournez le bouton **VOL/MENU**.

### **Réglages audio**

Appuyez sur le bouton **VOL/MENU** autant de fois que nécessaire pour sélectionner la commande audio et tournez le bouton pour effectuer le réglage.

#### **- VOL**

L'écran affiche le niveau du volume sonore par VOL et un nombre allant de 0 à 40.

#### **- BAS**

L'écran affiche le niveau des graves (BASS). Plage pour BASS : -7 à +7.

#### **- MID**

L'écran affiche le niveau de médium (MIDDLE). Plage pour médium : -7 à +7.

#### **- TRE**

L'écran affiche le niveau des aigus (TREBLE). Plage pour TREBLE : -7 à +7.

#### **- BAL**

L'écran affiche le niveau de répartition gauche/ droite du volume sonore (BALANCE).

Plage pour BALANCE : 12 L (tout à gauche) à 12 R (tout à droite).

 $L =$  haut-parleurs gauches,  $R =$  haut-parleurs droits.

#### **- FAD**

L'écran affiche le niveau de répartition avant/ arrière du volume sonore (FADER).

Plage pour FADER : 12 R (tout en arrière) à 12 F (tout en avant).

 $R =$  haut-parleurs arrière,  $F =$  haut-parleurs avant.

#### **- BASS F1-4**

L'écran affiche la fréquence centrale pour les graves (BASS).

 $F1 = 60$ ,  $F2 = 80$ ,  $F3 = 100$ ,  $F4 = 200$ .

#### **- MID F1-4**

L'écran affiche la fréquence centrale pour le médium (MIDDLE).

 $F1 = 500$ ,  $F2 = 1$  K,  $F3 = 1.5$  K,  $F4 = 2.5$  K.

#### **- TREB F1-4**

L'écran affiche la fréquence centrale pour les aigus (TREBLE).

 $F1 = 10$  K, F2 = 12,5 K, F3 = 15 K, F4 = 17,5 K.

#### **- BASS Q1-4**

L'écran affiche le facteur Q pour les graves (BASS). Modifie la largeur de la bande de fréquences graves corrigée.

Plus le facteur Q est élevé, plus la largeur de la bande de fréquences graves est faible.

#### **- MID Q1-4**

L'écran affiche le facteur Q pour le médium (MIDDLE). Modifie la largeur de la bande de fréquences médium corrigée.

Plus le facteur Q est élevé, plus la largeur de la bande de fréquences médium est faible.

#### **- LOUD F1-3**

L'écran affiche la fréquence de la commande physiologique (LOUDNESS).  $F1 = 400$ ,  $F2 = 800$ ,  $F3 = 2.4$  K.

### **Bouton de mode (SRC)**

Appuyez sur le bouton **SRC** pour commuter entre TUNER (radio), DISC (si un disque est introduit), USB (si un dispositif USB est raccordé), CARD (si une carte SD/MMC est introduite) et AUX (AUX-IN), etc.

### **Entrée auxiliaire**

Pour accéder à un dispositif auxiliaire :

- 1. Raccordez un lecteur audio portable à l'interface AUX qui se trouve sur la face avant.
- 2. Appuyez sur le bouton **SRC** pour sélectionner le mode AUX-IN.

### **Affichage de l'heure**

Appuyez sur **DISP** autant de fois que nécessaire pour afficher l'heure pendant 5 secondes.

### **Réglage de l'heure**

- 1. Appuyez sur **DISP** et maintenez-le appuyé pendant plus de 2 secondes, le nombre des heures clignote, tournez ensuite le bouton **VOL/MENU** pour modifier le réglage.
- 2. Appuyez sur le bouton **VOL/MENU** pour confirmer le réglage, le nombre des minutes clignote, tournez ensuite le bouton **VOL/ MENU** pour modifier le réglage.

3. Appuyez se nouveau sur **DISP** pour quitter.

### **Menu réglages**

Appuyez sur le bouton **VOL/MENU** et maintenez-le appuyé pendant plus de 2 secondes pour activer le mode menu. Chaque pression successive change le mode.

#### **- Mode EQ**

La fonction égaliseur (EQ) applique un réglage présélectionné au signal de sortie audio de l'appareil. Tournez le bouton pour sélectionner l'effet EQ souhaité :

FLAT (pas de correction) - CLASSIC - ROCK - POP - JAZZ - OFF (désactivé)

Lorsque la fonction égaliseur est activée et que le réglage des graves ou des aigus est modifié, le mode EQ est désactivé (Off). Lorsque la fonction égaliseur est activée, les derniers réglages des graves et des aigus ne peuvent pas être modifiés. Lorsque la fonction égaliseur est désactivée, l'appareil reprend les derniers réglages des graves et des aigus.

#### **- Activation/désactivation du mode bip (BEEP)**

Dans le mode bip, un bip retentit lors de chaque accès au menu.

#### **- Mode 12/24 HEURES**

Mode 12 HFURFS ·

L'heure est affichée sur 12 heures, par ex. 11:18 AM.

#### Mode 24 HFURFS ·

L'heure est affichée sur 24 heures, par ex. 20:18.

#### **- AREA SET (réglage de zone)**

Cette option vous permet de sélectionner l'espacement des fréquences approprié pour la zone dans laquelle vous vous trouvez.

Tournez le bouton pour sélectionner USA ou Europe.

#### **- Activation/désactivation du mode stéréophonique (STEREO)**

Peut être sélectionné lorsque la source du moment est la radio.

Cette option vous permet de sélectionner la radio FM en mono ou stéréo.

# **Sélection d'une gamme d'ondes**

Appuyez sur **BAND** autant de fois que nécessaire pour sélectionner FM1 - FM2 - FM3 - MW1 (OM1) - MW2 (OM2).

L'écran affiche la gamme d'ondes, la fréquence et le numéro de station présélectionnée si celle-ci est déjà en mémoire.

# **Sélection d'une station**

Appuyez sur le bouton d'accord DDI ou I44 pour vous accorder sur une autre station.

# **Accord sur une station**

#### **- AUTO SEEK (recherche automatique)**

Appuyez sur le bouton ▶▶I ou I44 pour chercher automatiquement la station suivante ou précédente.

#### **- MANUAL SEEK (recherche manuelle)**

Appuyez sur le bouton DDI ou I44 et maintenez-le appuyé pour activer le mode d'accord sur station manuel. Appuyez de nouveau sur les boutons pour augmenter ou diminuer la fréquence pas par pas.

# **Remarque :**

• Si une pause de plus de 5 secondes est observée pendant la recherche manuelle, l'appareil repasse automatiquement dans le mode de recherche automatique lorsque vous appuyez de nouveau sur le bouton  $ou$   $-4$ 

• Si vous appuyez sur le bouton DDI ou I44 pendant la recherche manuelle et que vous le maintenez appuyé, l'appareil effectue une recherche en permanence.

# **Mode présélection**

Six boutons numérotés permettent de rappeler six stations présélectionnées dans chaque gamme d'ondes. Les stations en mémoire (1 à 6) pour la gamme d'ondes réglée sur le moment peuvent être affichées sur l'écran.

# **Mémorisation des stations**

#### **- Mémorisation automatique**

- 1. Sélectionnez une gamme d'ondes (si besoin).
- 2. Appuyez brièvement sur **AMS** pour rechercher toutes les stations de la gamme d'ondes, les 6 stations disponibles les plus puissantes seront sauvegardées automatiquement au niveau des boutons de présélection (numéros 1 à 6).

# **Remarque :**

- La mémorisation automatique remplace les stations mémorisées auparavant.
- L'appareil propose 5 gammes d'ondes, c'està-dire FM1, FM2, FM3, MW1 (OM1) et MW2 (OM2), et 6 stations peuvent être mémorisées pour chacune des ces gammes.

#### **- Mémorisation manuelle**

- 1. Sélectionnez une gamme d'ondes (si besoin), puis réglez une station.
- 2. Appuyez sur un bouton de présélection (numéros 1 à 6) de la face avant ou de la télécommande et maintenez-le appuyé.
- 3. Le numéro de présélection et la station sont affichés et mis en surbrillance.

# **Rappel d'une station**

- 1. Sélectionnez une gamme d'ondes (si besoin).
- 2. Appuyez sur un bouton de présélection (numéros 1 à 6) de la face avant ou de la télécommande pour régler la station correspondante.

#### **1. Chargement d'une carte SD/MMC**

Introduire la carte SD/MMC dans la fente. L'appareil lit automatiquement le fichier de la carte.

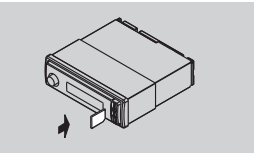

#### **2. Retrait de la carte SD/MMC**

Appuyez sur le bouton **SRC** pour activer un mode non-SD, appuyez ensuite sur la carte SD/MMC pour qu'elle sorte.

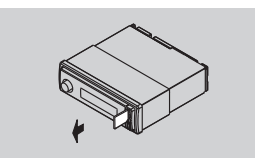

#### **3. Chargement d'un dispositif (clé) USB**

Introduire le dispositif USB dans la prise USB. L'appareil lit automatiquement le fichier mémorisé dans le dispositif USB.

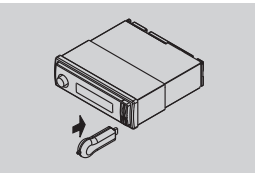

#### **4. Retrait du dispositif (clé) USB**

Appuyez sur le bouton **SRC** pour activer un mode non-SD, puis retirez le dispositif USB de la prise USB.

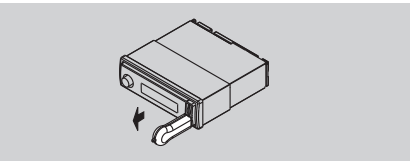

# **Remarques à propos de USB/SD/MMC**

Fonctions USB (type mémoire flash) et lecture MP3.

- 1. Carte SD/MMC supportée.
- 2. Mémoire flash USB 2 en 1 (SD/MMC) supportée.
- 3. FAT 16 et FAT 32 supportés
- 4. File Nom de fichier : 32 octets/nom de répertoire : 32 octets/nom de balise : 32 octets.
- 5. Balise (ID3 version 2.0)
	- Titre/artiste/album : 32 octets supportés.
- 6. Lecteur multicarte pas supporté.
- 7. USB 1.1 supporté.

**Tous les dispositifs USB ne sont pas compatibles avec l'appareil.**

#### **Accès au mode disque**

Si un disque est déjà introduit dans la fente, mais qu'il n'est pas en cours de lecture, appuyez sur le bouton **SRC** de la face avant ou de la télécommande pour sélectionner la source DISC. Pour lire les fichiers d'une carte SD ou d'un dispositif USB déjà introduit, sélectionner la source CARD ou USB. Si un moniteur externe est raccordé à l'appareil, l'affichage sur l'écran se présente de la manière suivante:

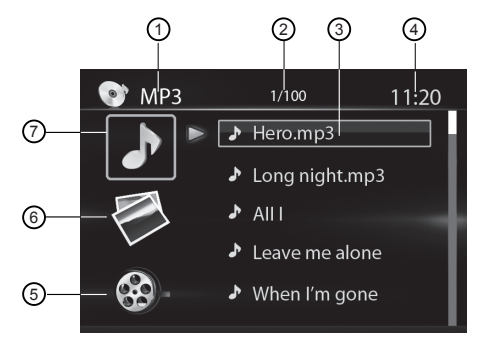

- 1. Indicateur de source
- 2. Plage actuelle/nombre total de plages
- 3. Titre
- 4. Durée/heure
- 5. Dossier vidéo
- 6. Dossier images
- 7. Dossier audio

# **Introduction d'un disque**

Introduisez le disque dans la fente. l'appareil passe automatiquement dans le mode disque.

# **Remarque :**

- Avant d'introduire un disque, assurez-vous qu'il n'y a pas déjà un dans l'appareil.
- L'appareil quitte la source actuelle et passe dans le mode DVD lorsqu'un disque est introduit.

### **Ejection du disque**

Appuyez sur **e** pour éjecter le disque.

# **Remarque :**

- Une fois le disque éjecté, l'appareil passe dans le mode radio.
- Vous pouvez éjecter un disque lorsque l'appareil est arrêté. Il reste arrêté après que le disque a été éjecté.

### **Lecture du disque**

1. Lorsque le disque est introduit, READ est affiché sur l'écran. Pour les fichiers MP3 ou les disques avec des fichiers mixtes, le temps de lecture peut dépasser 1 minute.

 $PFR3-$ 

2. ERROR est affiché si une erreur survient lors de l'utilisation du disque.

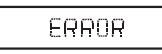

- 3. Pour les VCD/CD, l'icône VCD ou CD apparaît sur l'écran.
- 4. Lors de la lecture de fichiers MP3/WMA, l'icône MP3/WMA apparaît sur l'écran.
- 5. Pour les DVD, l'icône DVD et le titre (TITLE) apparaît sur l'écran. Appuyez sur **ENTER** ou ▶II pour démarrer la lecture.

# **Types de fichier supportés**

**Fichiers audio :** MP3 (\*.mp3), WMA (\*.wma) **Fichiers vidéo :** MP4 (\*.avi, DIVX3.11/4.0/5.0/6.0)

MPEG 2 (\*.vob)

MPEG 1 (\*.dat)

**Fichiers image :** JPEG (\*.jpg)

#### **Fichiers MP3 :**

ISO 9660 ou ISO 9660 + format Joliet - Max. 30 caractères.

Imbrication max. du répertoire sur 8 niveaux. Nombre max. d'albums de 99.

Longueur max. de plage de 99 minutes 59 secondes.

Fréquence d'échantillonnage supportée pour les disques MP3 : 8 kHz à 48 kHz (de préférence 44,1 kHz).

Débits binaires supportés pour les disques MP3 : 32 - 320 kbps (de préférence 128 kbps).

# **Disques et fichiers NON supportés**

Fichiers \*.AAC, \*.DLF, \*.M3U, \*.PLS, MP3 PRO et fichiers avec DRM.Disques avec session ouverte.

# **Mode disque**

### **Lecture des fichiers audio/image/ vidéo**

Lors de la lecture d'un fichier AUDIO/PICTURE (image)/VIDEO, la liste Catégorie/Dossier/ Fichier apparaît sur l'écran externe et le numéro de fichier/dossier en cours est affiché en haut. L'élément sélectionné est mis en surbrillance.

#### **Sélection de la catégorie**

Utilisez ▲ / ▼ de la télécommande pour sélectionner:

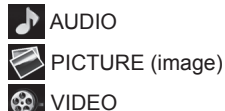

Appuyez sur **ENTER** pour confirmer.

# **Sélection du dossier**

Utilisez  $\blacktriangleleft$  /  $\blacktriangleright$  pour ouvrir la liste des dossiers et ▲ / ▼ pour sélectionner le dossier souhaité, appuyez sur **ENTER** pour confirmer.

# **Sélection du fichier**

Utilisez  $\blacktriangleleft$  /  $\blacktriangleright$  pour ouvrir la liste de fichiers et ▲ / ▼ pour sélectionner le fichier souhaité, appuyez sur **ENTER** pour démarrer la lecture. Pour PICTURE (image), appuyez sur II pour démarrer le diaporama, appuyez sur **PROG** pour sélectionner le style de présentation des images.

Pour MUSIC, appuyez sur ■ pour afficher le logo à la mise en marche, appuyez ensuite sur Il pour revenir.

# **Remarque :**

Les fichiers musicaux MP3 et WMA (Windows Media Audio) sont des fichiers audio numériques compressés pour pouvoir en mémoriser un plus grand nombre. Cet appareil peut lire des fichiers MP3/WMA et vidéo enregistrés sur CD-R/RW, DVD-ROM, DVD+RW, DVD-RW, DVD+R, DVD-R et DVD-VIDEO ou sur carte SD ou dispositif USB. De nombreux logiciels sont disponibles pour convertir des fichiers audio en fichiers de format MP3 ou WMA. Nero ou Roxio Easy CD Creator sont recommandés. Cet appareil peut lire les fichiers MP3 (MPEG1, 2, 2.5 Audio Layer 3). Les supports d'enregistrement MP3 et les formats acceptés sont cependant limités.

# **Entrée de balises ID3**

Cet appareil supporte les balises ID3 version 2.0.

 Pour les codes des caractères, voir le tableau suivant.

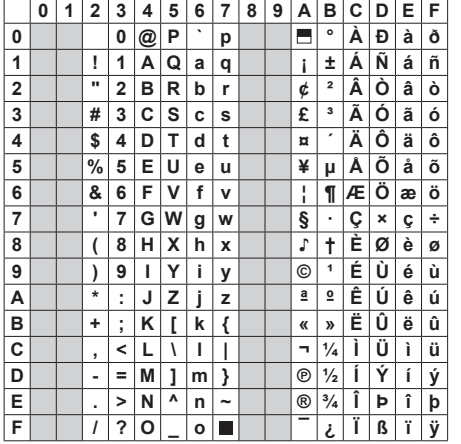

### **Entrée de noms de fichier et de dossier**

Les noms qui utilisent les caractères de la liste de codes sont les seuls noms de fichier et de dossier pouvant être entrés et affichés. L'utilisation d'autres caractères entraîne un affichage incorrect des noms de fichier et de dossier. L'appareil reconnaît et lit uniquement les fichiers comportant l'extension MP3/WMA.

# **Remarque :**

Il peut arriver qu'un fichier dont le nom comporte des caractères qui ne figurent pas dans la liste de codes ne soit pas lu correctement.

### **Antichoc électronique**

- 10 secondes for CD-DA (CDA)
- >45 secondes pour MP3 enregistré à 44,1 kHz, 128 kbps
- >90 secondes pour WMA enregistré à 44,1 kHz, 128 kbps

# **Débits binaires**

Cet appareil supporte les débits binaires de 32 à 320 kbps.

# **Sélection de la plage souhaitée**

- 1. Appuyez sur l<< ou DDI pour sauter à la plage suivante.
- 2. Utilisez les boutons 1-9 et 0, 10+ de la télécommande pour sélectionner le numéro de plage souhaité.

#### **Avance et retour rapide pendant la lecture**

Appuyez sur l<< ou DDI autant de fois que nécessaire pour sélectionner X2, X4, X8, X20 et maintenez-le ensuite appuyé pendant plus de 2 secondes pour effectuer la lecture rapide en avant ou en arrière.

• Appuyez brièvement sur Il pendant la lecture rapide en avant ou en arrière pour reprendre la lecture normale.

 Sans commande de votre part, la lecture normale reprend à la plage suivante.

• Le son est coupé pendant la lecture rapide en avant ou en arrière.

# **Lecture des débuts de plage (CD/VCD uniquement)**

Vous pouvez lire le début de toutes les plages pendant 15 secondes pour chacune.

1. Appuyez une fois sur **INT** pendant la lecture.

INT ON/OFF apparaît sur l'écran.

2. Appuyez de nouveau sur **INT** pour sélectionner la plage actuelle.

### $2INT$ Sur la face avant

#### **Lecture aléatoire des plages (CD/VCD/MP3 uniquement)**

Vous pouvez lire toutes les plages dans un ordre aléatoire.

1. Appuyez autant de fois que nécessaire sur **RDM** pendant la lecture.

Le symbole RDM apparaît sur l'écran.

2. Appuyez de nouveau sur **RDM** pour revenir à la lecture normale.

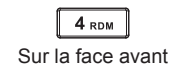

# **Répétition**

Appuyez autant de fois que nécessaire sur **RPT** pendant la lecture.

Le symbole RPT apparaît sur l'écran.

• VCD/CD  $\cdot$  l'écran affiche RPT OFF  $\rightarrow$  RPT ALL  $\rightarrow$  RPT TRK

- DVD : l'écran affiche RPT CHAP  $\rightarrow$  RPT  $TITL \rightarrow RPT OFF$
- Disques avec fichiers : l'écran affiche RPT OFF  $\rightarrow$  RPT TRK  $\rightarrow$  RPT FOLD  $\rightarrow$  RPT ALL

**Remarque :** si vous n'activez pas RPT, le système s'arrête une fois l'ensemble du disque ou le titre lu. Sans autre commande, l'appareil passe en mode veille au bout de 5 minutes.

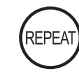

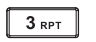

télécommande

#### Sur la Sur la face avant

# **Répétition**  $A \rightarrow B$

Sélectionnez le passage dont la lecture répétée est souhaitée.

1. Appuyez une fois sur  $A \rightarrow B$  pour sélectionner le point de départ.

L'écran affiche REPEAT A.

- 2. Appuyez de nouveau sur  $A \rightarrow B$  pour sélectionner le point d'arrivée. L'écran affiche REPEAT  $A \rightarrow B$ . la répétition du passage sélectionné commence.
- 3. Appuyez de nouveau sur  $A \rightarrow B$  pour quitter. L'écran affiche  $A \rightarrow B$  CANCEL.

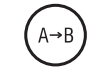

Sur la télécommande

#### **Pause**

1. Appuyez sur ▶|| pendant la lecture pour interrompre celle-ci.

Le son est coupé.

 Affichage de « PAUSE » sur l'écran TV, affichage et clignement de « PAUSE » sur l'écran de la face avant.

2. Appuyez de nouveau sur ▶Ⅱ pour reprendre la lecture.

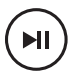

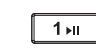

Sur la Sur la face avanttélécommande

#### **PBC - Commande de la lecture (VCD uniquement)**

Si vous introduisez un VCD avec PBC, la lecture commence automatiquement au début de la 1re plage.

Appuyez sur **PBC** pour afficher le menu, utilisez  $\blacktriangleright$  ou  $\blacktriangleright$  ou les boutons numériques pour sélectionner la plage souhaitée. Appuyez sur pour revenir au logo à la mise ne marche. Appuyez de nouveau sur **PBC** pour quitter le menu.

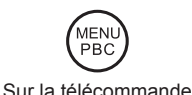

# **GOTO**

Pour aller directement à la plage, au chapitre ou au repère de temps.

Appuyez sur le bouton **GOTO** de la télécommande, le titre/chapitre et le repère de temps du DVD sont affichés en haut de l'écran. L'élément actuel est mis en surbrillance. Utilisez  $\blacktriangleleft$  / pour sélectionner l'élément souhaité. Utilisez les boutons numériques pour sélectionner le numéro. Appuyez sur **ENTER** pour confirmer.

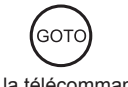

Sur la télécommande

#### **Programme**

• Appuyez sur **PROG** pour ouvrir la liste de programmes. Utilisez les boutons de curseur  $\triangle$  /  $\triangledown$  ou  $\triangle$  /  $\triangleright$  et les boutons numériques pour entrer les numéros. L'affichage sur le moniteur externe se présente comme cicontre.

 Pour les DVD et les disques de fichiers, sélectionnez les numéros du titre et du chapitre.

 Pour les VCD et les CD, sélectionnez le numéro de plage.

• Appuyez sur III pour démarrer la lecture, ou déplacez le curseur pour sélectionner « PLAY » et appuyez sur **ENTER** pour démarrer la lecture.

- Si vous souhaitez effacer la liste, déplacez le curseur pour sélectionner « CLEAR » et appuyez sur **ENTER** pour effacer toute la liste établie précédemment.
- Appuyez de nouveau sur **PROG** pour quitter la lecture du programme.

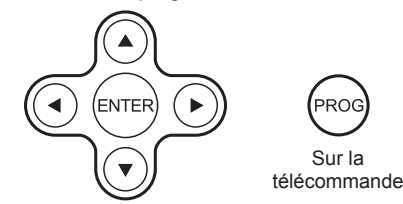

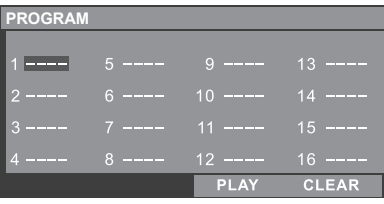

VCD et CD

| <b>PROGRAM</b> |                      |                                                                   |                                                                                                    |
|----------------|----------------------|-------------------------------------------------------------------|----------------------------------------------------------------------------------------------------|
| $T^{\circ}$ C  | $T^{\circ}$ C        | $\top$ C                                                          | $T^{\circ}$ and $T^{\circ}$ and $T^{\circ}$ and $T^{\circ}$ and $T^{\circ}$ and $T^{\circ}$ and $T^{\circ}$ and $T^{\circ}$ and $T^{\circ}$ and $T^{\circ}$ and $T^{\circ}$ and $T^{\circ}$ and $T^{\circ}$ and $T^{\circ}$ and $T^{\circ}$ and $T^{\circ}$ and $T^{\circ}$ and $T^{\circ}$ and $T^{\circ$ |
| $1 - 1 -$      | $5 - 1 -$            | $9 - 1 -$                                                         | $13 - -1 -$                                                                                                    |
| $2 - - 1 - -$  | $\overline{6}$ --:-- | $\frac{1}{10}$ - $\frac{1}{10}$ - $\frac{1}{10}$ - $\frac{1}{10}$ | $14 - - -$                                                                                                    |
| $3 - -1 -$     |                      | $7 - - : --$ 11 --:--                                             | $15 - 1 -$                                                                                                    |
| $4 - - : - -$  | $8 - 1 -$            | $12 - - : -- 16 - : --$                                           |                                                                                                    |
|                |                      | <b>PLAY</b>                                                       | <b>CLEAR</b>                                                                                                    |

DVD et disque de fichiers

#### **Sélection de DVD audio**

Appuyez sur **AUDIO** ou **R/L** pour sélectionner la langue audio si le DVD en propose plusieurs.

6

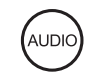

Sur la face avant

 Sur la télécommande

# **Sélection de VCD audio**

Appuyez sur **R/L** pour sélectionner le canal audio à écouter.

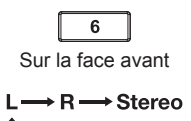

# **Sélection des sous-titres de DVD**

Appuyez sur **SUB.T** pour sélectionner la langue des sous-titres à afficher si le DVD en propose plusieurs.

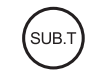

Sur la télécommande

# **Sélection du titre de DVD**

Appuyez sur **TITLE** pour afficher la liste des titres ou des chapitres, utilisez les boutons de  $curseur \blacktriangleleft / \blacktriangleright$  ou  $\blacktriangle / \blacktriangleright$  ou les boutons numériques pour sélectionner, appuyez sur **ENTER** pour démarrer la lecture.

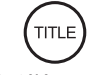

Sur la télécommande

# **Sélection de l'angle DVD**

Appuyez sur **ANGLE** pour sélectionner l'angle de vue si le DVD en propose plusieurs.

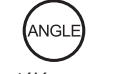

Sur la télécommande

#### **Zoom**

Appuyez sur le bouton **ZOOM**, le zoom sur l'image change en conséquence.

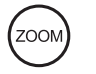

Sur la télécommande

$$
X2 \rightarrow X3 \rightarrow X4 \rightarrow X1/2 \rightarrow X1/3 \rightarrow X1/4 \rightarrow OFF
$$

Appuyez sur **SETUP** pour afficher le menu de configuration sur l'écran externe raccordé à l'appareil.

Utilisez  $\blacktriangleleft$  /  $\blacktriangleright$  pour sélectionner les éléments à configurer :

**SYSTEM (système) - LANGUAGE (langue) - VIDEO (vidéo)**

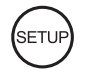

Sur la télécommande

# **Configuration du système DVD**

Utilisez  $\blacktriangle$  /  $\nabla$ ,  $\blacktriangleleft$  /  $\blacktriangleright$  pour sélectionner et **ENTER** pour confirmer.

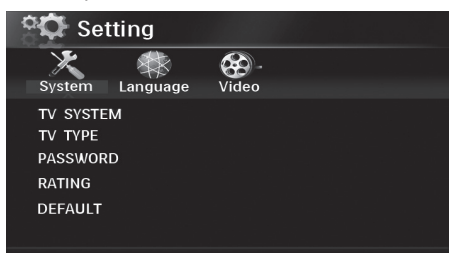

**- TV SYSTEM (système TV) : NTSC/PAL 60/ PAL/AUTO**

Sélectionnez le système TV dans le menu réglages.

#### **- TV TYPE (type de TV) : 4:3PS/4:3LB/16:9**

Sélectionnez le type de TV pour regarder les films grand écran.

4:3 Pan Scan : pour TV 4:3, les bords gauche et droit sont coupés.

4:3 Letter Box : pour TV 4:3, bandes noires en haut et en bas.

16:9 : pour TV grand écran 16:9.

#### **- PASSWORD (mot de passe)**

- 1. Composez « 0000 » sur la télécommande et appuyez sur **ENTER** pour confirmer.
- 2. Composez le mot de passe souhaité à 4 chiffres et appuyez ensuite sur **ENTER** pour confirmer.
- 3. Notez le mot de passe et gardez-le en lieu sûr pour pouvoir le retrouver ultérieurement.

# **Remarque :**

Si vous avez perdu le mot de passe, entrez 0000 pour initialiser un nouveau mot de passe. Mot de passe : 0000

#### **- RATING (classification) :**

#### **1 KID SAFE/2 G/3 PG/4 PG13/5 PG-R/6 R/7 NC-17/8 ADULT**

La classification va de 1 à 8 :

- (1) maximum de limites, pour enfants.
- (8) peu de limites, pour adultes.

Réglage d'origine : 8

# *P* Remarque :

La classification peut être sélectionnée uniquement dans le statut de mot de passe déverrouillé et les limites sont actives uniquement dans le statut de mot de passe verrouillé.

#### **- DEFAULT : RESTORE (retour aux réglages par défaut)**

Si cet élément est sélectionné, l'appareil reprend les réglages d'origine.

### **Configuration de langue de DVD**

Utilisez  $\blacktriangle$  /  $\nabla$ ,  $\blacktriangleleft$  /  $\blacktriangleright$  pour sélectionner et **ENTER** pour confirmer.

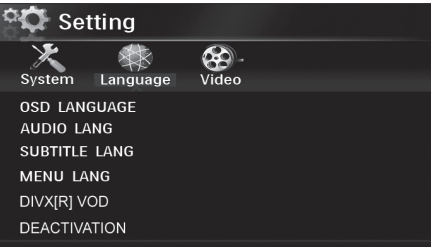

**- OSD LANGUAGE (langue de menu à l'écran)** Sélectionnez une langue qui vous est familière pour l'affichage du menu à l'écran.

#### **- AUDIO LANG (langue audio)**

Sélectionnez une langue de dialogue qui vous est familière pour la lecture des DVD.

# *P* Remarque :

Si le DVD comporte un fichier audio dans la langue sélectionnée, vous entendrez les dialogues dans cette langue.

Si le DVD ne comporte pas de fichier audio dans la langue sélectionnée, vous entendrez les dialogues dans la langue par défaut. Vous pouvez changer de langue en appuyant sur le bouton **AUDIO** de la télécommande.

#### **- SUBTITLE LANG (langue des sous-titres)**

Sélectionnez une langue qui vous est familière pour l'affichage des sous-titres du DVD.

Si le DVD comporte un fichier sous-titres dans la langue sélectionnée, les sous-titres seront affichés dans cette langue.

Si le DVD ne comporte pas de fichier soustitres dans la langue sélectionnée, les soustitres seront affichés dans la langue par défaut.

#### **- MENU LANG (langue du menu)**

Sélectionnez une langue qui vous est familière pour l'affichage du menu du DVD.

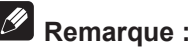

Si le DVD comporte la langue sélectionnée, le menu ou les titres du DVD seront affichés dans cette langue.

Si le DVD ne comporte pas la langue sélectionnée, le menu ou les titres du DVD seront affichés dans la langue par défaut.

#### **- DivX(R) VOD**

Pour lire les contenus DivX VOD (vidéo à la demande) avec cet appareil, vous devez d'abord enregistrer l'appareil auprès de votre prestataire de contenus DivX VOD. Si vous ouvrez le réglage DivX VOD, l'écran externe affiche le code d'enregistrement et le site Internet d'enregistrement.

#### **- DEACTIVATION (désactivation)**

Vous pouvez désactiver le DivX VOD en suivant les instructions affichées sur l'écran.

#### **Configuration DVD vidéo**

Utilisez  $\blacktriangle$  /  $\nabla$ ,  $\blacktriangleleft$  /  $\blacktriangleright$  pour sélectionner et **ENTER** pour confirmer.

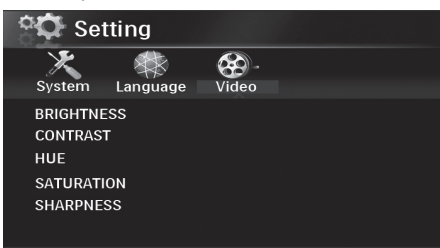

#### **- BRIGHTNESS (luminosité)**

Réglez la luminosité de la sortie vidéo de 0 à 12 avec  $\triangle$  /  $\blacktriangledown$ 

#### **- CONTRAST (contraste)**

Réglez le contraste de la sortie vidéo de 0 à 12 avec  $\blacktriangle / \blacktriangledown$ 

#### **- HUE (teinte)**

Réglez la teinte de la sortie vidéo de -6 à +6 avec  $\triangle$  /  $\nabla$ 

#### **- SATURATION**

Réglez la saturation de la sortie vidéo de 0 à 12 avec  $\triangle$  /  $\nabla$ 

#### **- SHARPNESS (netteté)**

Réglez la netteté de la sortie vidéo de 0 à 8 avec  $\blacktriangle / \blacktriangledown$ 

Ce lecteur ne peut pas lire les DVD vidéo avec un numéro de zone incompatible.

Le numéro de zone du lecteur se trouve en dessous de l'appareil.

L'illustration suivante indique les zones et leurs numéros respectifs.

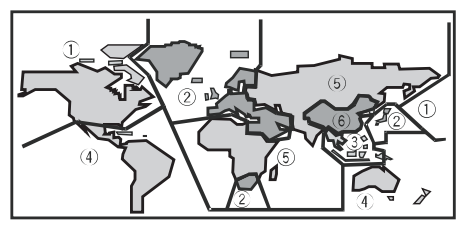

# **Remarque :**

Le système de DVD vidéo affecte un numéro aux lecteurs DVD et aux DVD en fonction de la zone commerciale. Le numéro de zone du DVD est inscrit sur la pochette du disque, par exemple :

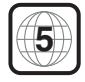

# **Schéma de câblage**

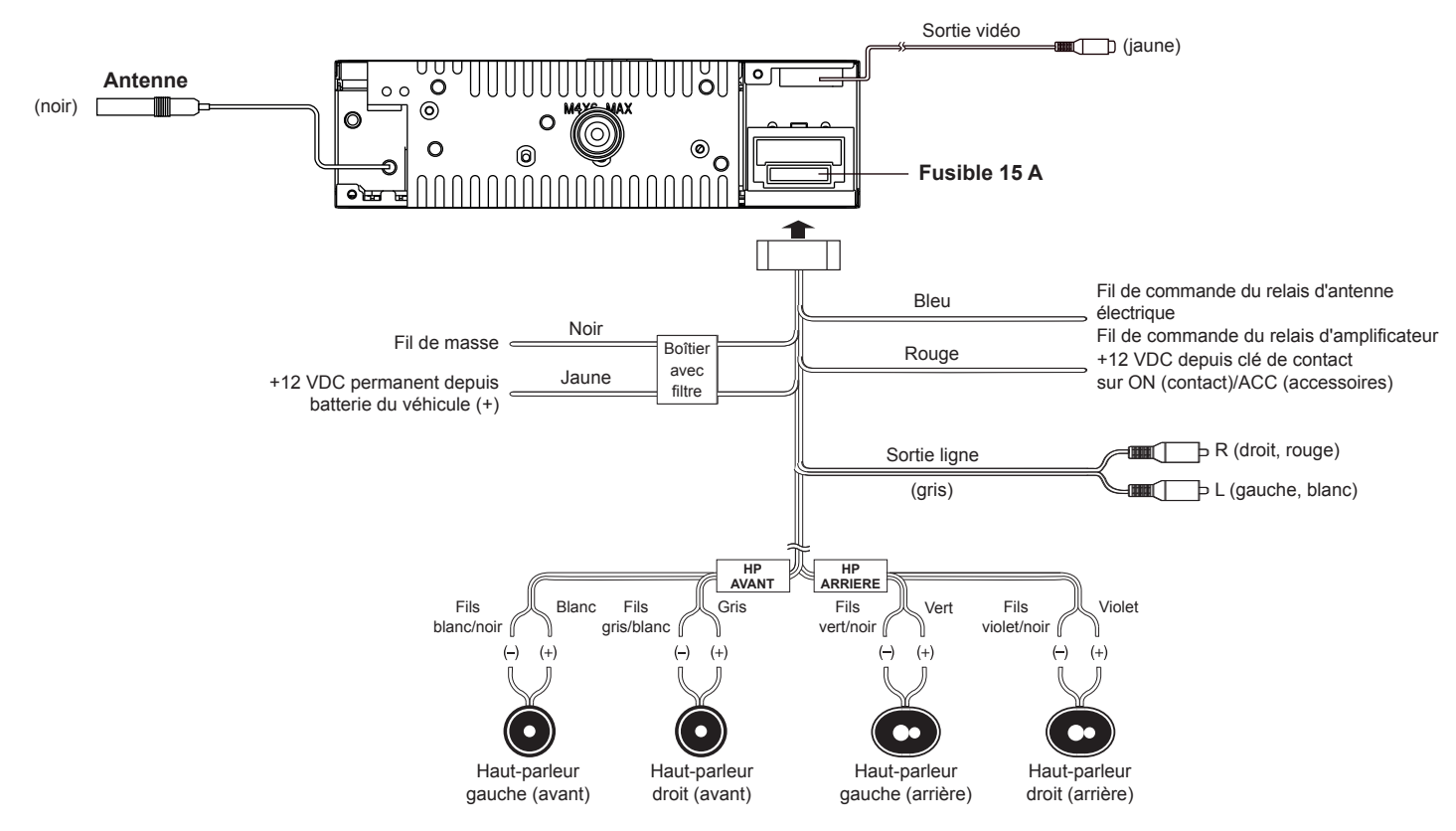

Cet appareil est équipé d'une face avant détachable.

Pour dissuader les voleurs, vous pouvez détacher la face avant et la prendre avec vous.

#### **Dépose de la face avant**

- 1. Arrêtez l'appareil.
- 2. Appuyez sur le bouton  $\mathbf{N}$ .
- 3. Maintenez la face avant selon un angle pour la retirer.
- 4. Placer la face avant dans l'étui et prenez-la avec vous lorsque vous quittez le véhicule.

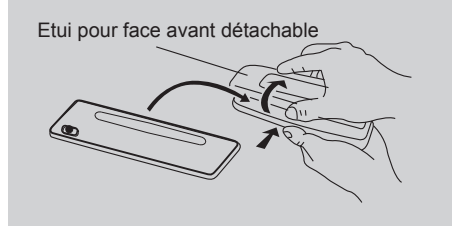

#### **Pose de la face avant**

- 1. Tenez la face avant côté boutons vers vous et engagez le côté droit de celle-ci dans le support.
- 2. Appuyez sur le côté gauche de la face avant jusqu'à ce que celle-ci se verrouille.

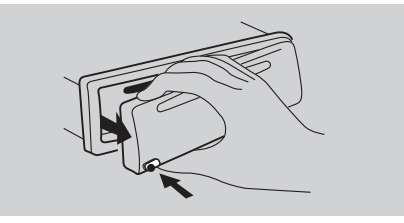

#### **Dépose de l'appareil**

- 1. Enlevez la face avant et le cadre enjoliveur.
- 2. Introduisez les deux clés en L dans les trous de l'appareil jusqu'à ce qu'elles se verrouillent.
- 3. Retirez l'appareil.

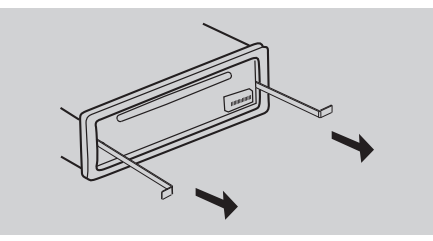

#### **Procédure de montage**

Effectuez d'abord le raccordement électrique et contrôlez-le.

#### **Bouton Reset**

Appuyez sur le bouton  $\mathbb{N}$ . Maintenez la face avant selon un angle pour la retirer. Pour réinitialiser l'appareil et le remettre ainsi dans son état d'origine, appuyez ensuite sur le bouton **RESET** avec un objet pointu.

**Remarque :** Le bouton **RESET** efface l'heure et les stations mémorisées.

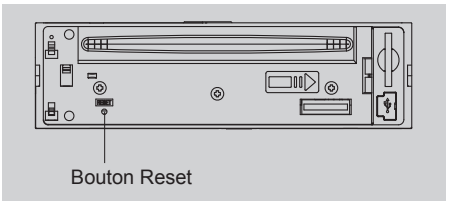

### **Ouverture de montage**

Cet appareil peut être monté dans n'importe quel tableau de bord qui a une ouverture telle que le montre l'illustration.

Le tableau de bord doit avoir une épaisseur comprise entre 4,75 mm et 5,56 mm pour supporter correctement l'appareil.

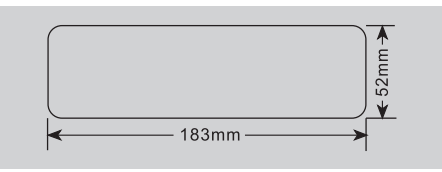

**Important :** Enlever ces deux vis avant de procéder au montage. Sinon, le lecteur ne fonctionnera pas.

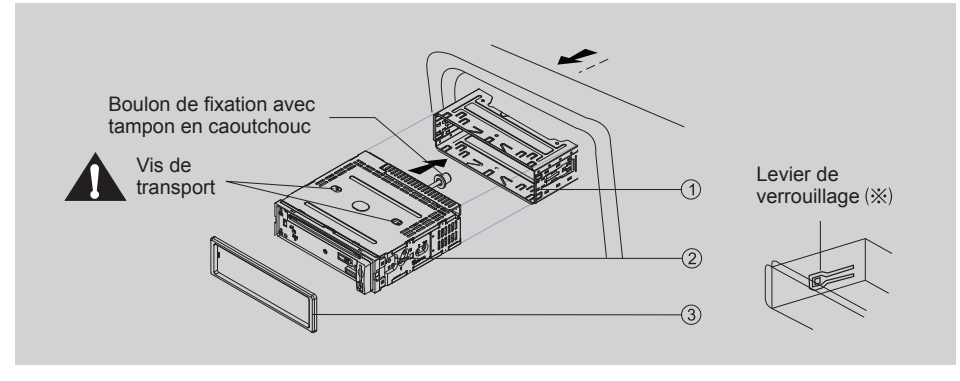

**1. Introduisez le cadre de montage dans le tableau de bord et repliez les languettes de fixation avec un tournevis.**

Veillez à ce que le levier de verrouillage  $(X)$  soit à fleur du cadre de montage (il ne doit pas faire saillie vers l'extérieur).

**2. Immobilisez l'arrière de l'appareil.**

 Une fois le boulon de fixation et le connecteur d'alimentation en place, fixer l'arrière de l'appareil sur la carrosserie par l'intermédiaire du tampon en caoutchouc.

**3. Emboîtez le cadre enjoliveur.**

# **Dépannage**

Si vous que quelque chose n'est pas correct, arrêtez immédiatement l'appareil. Ne vous servez plus de l'appareil et prenez contact avec le magasin qui vous l'a vendu. N'essayez jamais de réparer l'appareil vous-même car c'est dangereux.

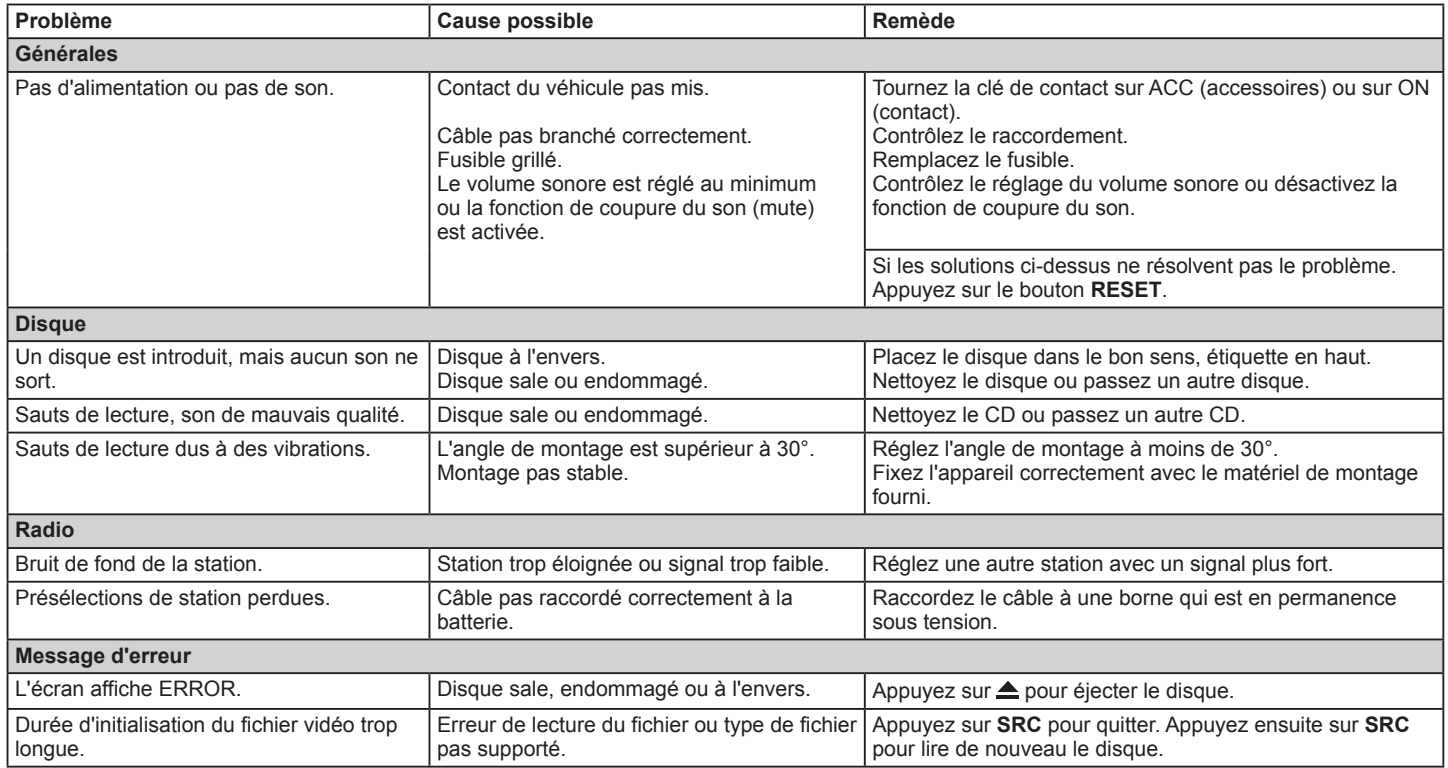

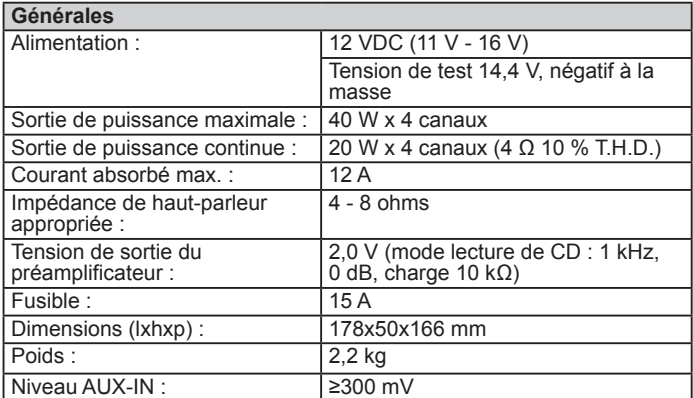

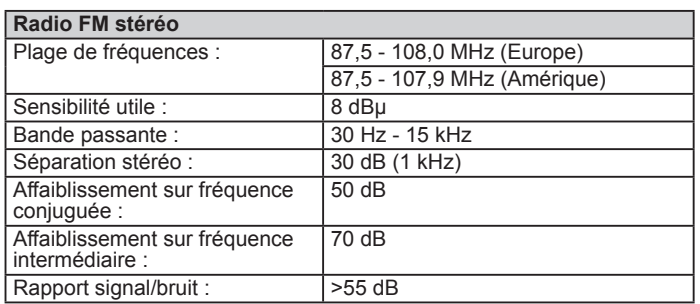

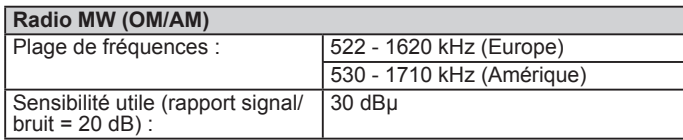

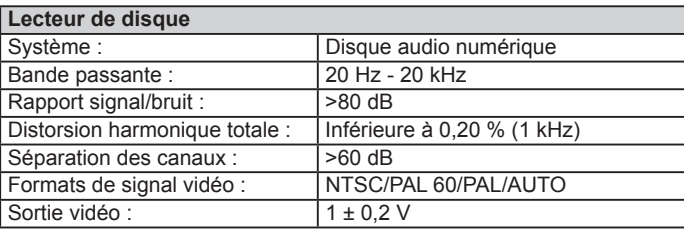

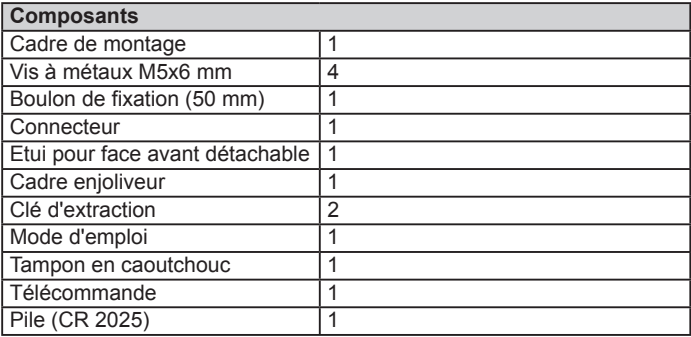

# **Remarque :**

En raison des améliorations technologiques, les caractéristiques et le design sont sujets à modifications sans préavis.

This product is protected by certain intellectual property rights of Microsoft. Use or distribution of such technology outside of this product is prohibited without a license from Microsoft.

DivX<sup>®</sup>, DivX Certified<sup>®</sup> and associated logos are trademarks of Rovi Corporation or its subsidiaries and are used under license.

Covered by one or more of the following U.S. patents: 7,295,673; 7,460,668; 7,515,710; 7,519,274

ABOUT DIVX VIDEO: DivX<sup>®</sup> is a digital video format created by DivX, Inc. This is an official DivX Certified<sup>®</sup> device that plays DivX video. Visit divx.com for more information and software tools to convert your files into DivX video.

ABOUT DIVX VIDEO-ON-DEMAND: This DivX Certified® device must be registered in order to play purchased DivX Video-on-Demand (VOD) movies. To obtain your registration code, locate the DivX VOD section in your device setup menu. Go to vod.divx.com for more information on how to complete your registration.

DivX Certified® to play DivX® video, including premium content.

© 2011 All rights reserved by Blaupunkt. This material may be reproduced, copied or distributed for personal use only.

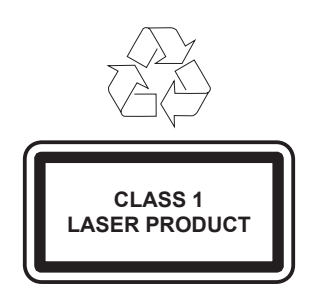

**Blaupunkt AudioVision GmbH & Co. KG Robert-Bosch-Straße 200 D-31139 Hildesheimhttp://www.blaupunkt.com 5 101 030 002**

07/11 450 165 – gb, fr, es, pt